# **1Z0-460Q&As**

Oracle Linux 6 Implementation Essentials

### **Pass Oracle 1Z0-460 Exam with 100% Guarantee**

Free Download Real Questions & Answers **PDF** and **VCE** file from:

**https://www.leads4pass.com/1z0-460.html**

100% Passing Guarantee 100% Money Back Assurance

Following Questions and Answers are all new published by Oracle Official Exam Center

**C** Instant Download After Purchase

- **83 100% Money Back Guarantee**
- 365 Days Free Update

**Leads4Pass** 

800,000+ Satisfied Customers

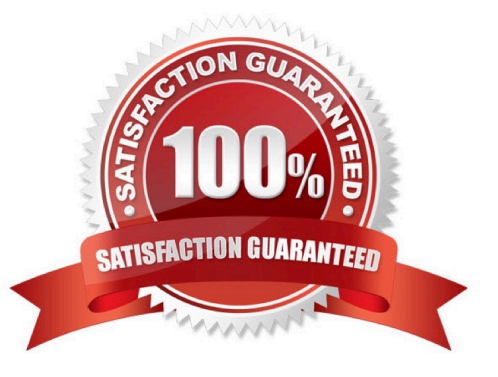

## **Leads4Pass**

#### **QUESTION 1**

As user bob, you have logged in to the system on a terminal and issued the following command to make the top command run in the background.

[bob@host - ] topand

You exit from the terminal and log back as bob into the system at the same terminal. How is the background job affected?

A. The background job gets the foreground as soon as bob logs into the system.

B. The background job is suspended temporarily from the job and resumes when user bob logs back in to the system.

C. The background job starts running in the background again as soon as bob logs into the system.

D. The background job will not be affected.

E. The background job is deleted from the job pool and does not get listed using jobs command.

Correct Answer: E

#### **QUESTION 2**

Your Oracle Linux system has two network interfaces eth0 and eth1. You have to change the netmask and the IP address of the eth1 network interface. Which configuration file would you edit to make these changes?

A. /proc/net/ifcg-eth1

- B. /etc/sysconfig/network-scripts/eth1
- C. /etc/sysconfig/network/ifcg-eth1
- D. /etc/sysconfig/network-scripts/ifcfg-eth1

Correct Answer: D

The "/etc/sysconfig/network-scripts/ifcfg-eth0" file holds the network configuration for the "eth0" adapter. If you have multiple network adapters, you would expect additional configuration files (eth1, eth2 etc.).

Note:

\* The "/etc/sysconfig/network" file holds top-level networking configuration, including the hostname and gateway settings.

#### **QUESTION 3**

Examine the following snippet from the rsyslog.conf file.

kern.crit /dev/console kern.info; kern.!err /var/adm/kernel.log

What do these two rules mean?

A. Direct all kernel messages of the priority crit and higher to machine console. Additionally, log all kernel messages that come with priorities from info and up in the /var/adm/kernel.log file.

B. Direct all kernel messages of the priority crit and higher to machine console. Additionally, log all kernel messages that come with priorities from info up to warning in the /var/adm/kernel.log file.

C. Direct all kernel messages of the priority crit and higher to machine console. Additionally, log all messages that come with priorities from info and err in the /var/adm/kernel.log file.

D. Direct all kernel messages of the priority crit and higher to machine console. Additionally, log all kernel messages that come with priorities other than info and err into the /var/adm/kernel.log file.

Correct Answer: B

Example:

kern.\* /var/adm/kernel kern.crit @finlandia;RFC3164fmt kern.crit /dev/console kern.info;kern.!err /var/adm/kernel-info

The first rule direct any message that has the kernel facility to the file /var/adm/kernel.

The second statement directs all kernel messages of the priority crit and higher to the remote host finlandia. This is useful, because if the host crashes and the disks get irreparable errors you might not be able to read the stored messages. If they\\'re on a remote host, too, you still can try to find out the reason for the crash.

The third rule directs these messages to the actual console, so the person who works on the machine will get them, too.

The fourth line tells rsyslogd to save all kernel messages that come with priorities from info up to warning in the file /var/adm/kernel-info. Everything from err and higher is excluded.

#### **QUESTION 4**

On your Oracle Linux 6 system, you have to configure the eth0 network interface to 100 MB/sec, half duplex without trying to autonegotiate. Which command will help you configure this requirement?

- A. # ifconfig eth0 speed 100 autoneg off duplex half
- B. # ethtool interface eth0 speed 100 autoneg off duplex half
- C. # ifconfig interface eth0 speed 100 autoneg off duplex half
- D. # ethtool s eth0 speed 100 autoneg off duplex half

#### Correct Answer: D

When I have a device that is acting up, I tend to run: ethtool ethX, check the Supported link modes, the Link partner advertised link modes and the actual speed and Duplex. If my Supported link mode is set low (say 10/Half for some reason) but my switch supports 1000baseT/Full then I\\'ll use ethtool -s ethX to change my ethernet settings to 1000baseT/Full. Just about anything you see from: ethtool ethX, can be changed with ethtool -S ethX. In this case you would use the following:

### **Leads4Pass**

ethtool -S eth0 speed 1000 duplex full autoneg on

#### **QUESTION 5**

You have mounted an Oracle Linux 6 ISO image (v33411-01.iso) on your system in the /mnt/iso/OL6u3/ Server directory. You want to use this image in your local yum repository configuration file and enable it. Which yum repository configuration file has the correct entries to use this image as a local repository?

A. [ol6u3\_base\_media] name=Oracle Linux 6 Media baseurl=file:///mnt/iso/OL6u3/Server gpgcheck=1 enabled=0

- B. [ol6u3\_base\_media] name=Oracle Linux 6 Media baseurl=file:///mnt/iso/V33411-01.iso gpgcheck=1 enabled=1
- C. [ol6u3\_base\_media] name=Oracle Linux 6 Media baseurl=file:///mnt/iso/OL6u3/Server gpgcheck=1 enabled=1
- D. [ol6u3\_base\_media] name=Oracle Linux 6 Media baseurl=http:///mnt/iso/OL6u3/Server gpgcheck=1 enabled=1

#### Correct Answer: A

Example: Create a yum .repo file: cd /etc/yum.repos.d cat > ol63iso.repo